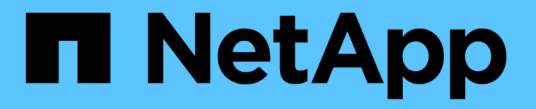

### バナーと **MOTD** を管理します ONTAP 9

NetApp April 24, 2024

This PDF was generated from https://docs.netapp.com/ja-jp/ontap/system-admin/manage-banner-motdconcept.html on April 24, 2024. Always check docs.netapp.com for the latest.

# 目次

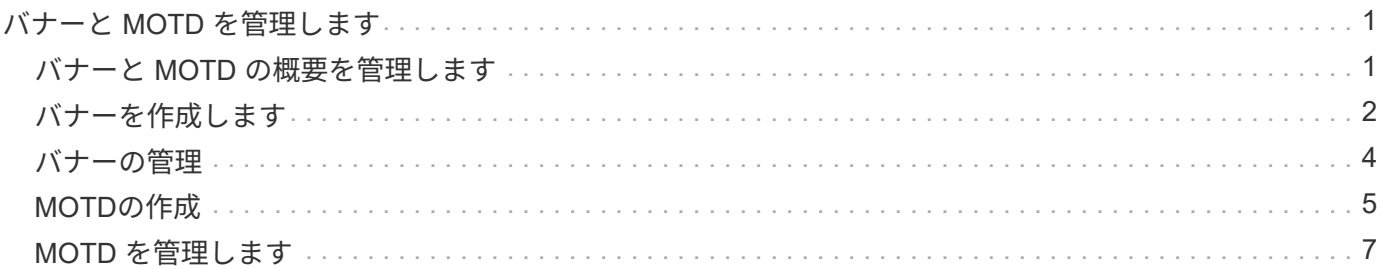

## <span id="page-2-0"></span>バナーと **MOTD** を管理します

### <span id="page-2-1"></span>バナーと **MOTD** の概要を管理します

ONTAP では、ログインバナーまたは Message Of The Day ( MOTD )を設定して、ク ラスタまたは Storage Virtual Machine ( SVM )の CLI ユーザに管理情報を提供できま す。

バナーは、ユーザにパスワードなどの認証を要求する前に、コンソールセッション(クラスタアクセスのみ) または SSH セッション(クラスタアクセスまたは SVM アクセス)に表示されます。たとえば、バナーを使 用して、システムへのログインを試行したユーザに次のような警告メッセージを表示することができます。

\$ ssh admin@cluster1-01

This system is for authorized users only. Your IP Address has been logged.

Password:

MOTD は、ユーザの認証後、クラスタシェルプロンプトが表示される前に、コンソールセッション(クラス タアクセスのみ)または SSH セッション(クラスタアクセスまたは SVM アクセス)に表示されます。たと えば、 MOTD を使用して、認証されたユーザに次のような情報メッセージを表示することができます。

\$ ssh admin@cluster1-01

Password:

Greetings. This system is running ONTAP 9.0. Your user name is 'admin'. Your last login was Wed Apr 08 16:46:53 2015 from 10.72.137.28.

バナーまたはMOTDの内容は、を使用して作成または変更できます security login banner modify ま たは security login motd modify コマンドをそれぞれ次の方法で実行します。

• CLI の対話型モードまたは非対話型モードを使用して、バナーまたは MOTD に使用するテキストを指定で きます。

対話型モード。を使用せずにコマンドを使用した場合に起動されます -message または -uri パラメータ を指定すると、メッセージ内で改行(行末とも呼ばれます)を使用できます。

を使用する非対話型モード -message メッセージ文字列を指定するパラメータで、改行はサポートされま せん。

- バナーまたは MOTD に使用する内容を FTP または HTTP からアップロードできます。
- 動的な内容を表示するように MOTD を設定できます。

MOTD には、たとえば次のような情報を動的に表示することができます。

- クラスタ名、ノード名、または SVM 名
- クラスタの日付と時刻
- ログインしているユーザの名前
- ユーザによるクラスタのノードへの前回のログイン
- ログインしたデバイスの名前または IP アドレス
- オペレーティングシステムの名前
- ソフトウェアリリースバージョン
- 有効なクラスタバージョン文字列 。 security login motd modify のマニュアルページに、動的 に生成される内容をMOTDに表示するためのエスケープシーケンスが記載されています。
- バナーでは動的な内容はサポートされていません。

バナーと MOTD はクラスタレベルまたは SVM レベルで管理できます。

- バナーには次の特徴があります。
	- クラスタ用に設定したバナーは、バナーメッセージが定義されていない SVM に対しても表示されま す。
	- SVM ごとに SVM レベルのバナーを設定できます。

このバナーが設定された SVM では、クラスタレベルのバナーが設定されていても、 SVM レベルのバ ナーだけが表示されます。

- MOTD には次の特徴があります。
	- クラスタ用に設定した MOTD は、デフォルトですべての SVM に対しても有効になります。
	- また、 SVM ごとに SVM レベルの MOTD を設定できます。

この場合、 SVM にログインしたユーザには、クラスタレベルと SVM レベルの 2 つの MOTD が表示 されます。

◦ クラスタレベルの MOTD を有効にするか無効にするかは、クラスタ管理者が SVM 単位で設定できま す。

クラスタ管理者が SVM でクラスタレベルの MOTD を無効にした場合、その SVM にログインしたユ ーザにはクラスタレベルの MOTD は表示されません。

### <span id="page-3-0"></span>バナーを作成します

バナーを作成して、クラスタまたは SVM へのアクセスを試行したユーザにメッセージ を表示することができます。バナーは、ユーザに認証を要求する前に、コンソールセッ ション(クラスタアクセスのみ)または SSH セッション(クラスタアクセスまたは SVM アクセス)に表示されます。

手順

1. を使用します security login banner modify クラスタまたはSVM用のバナーを作成するコマンド は次のとおりです。

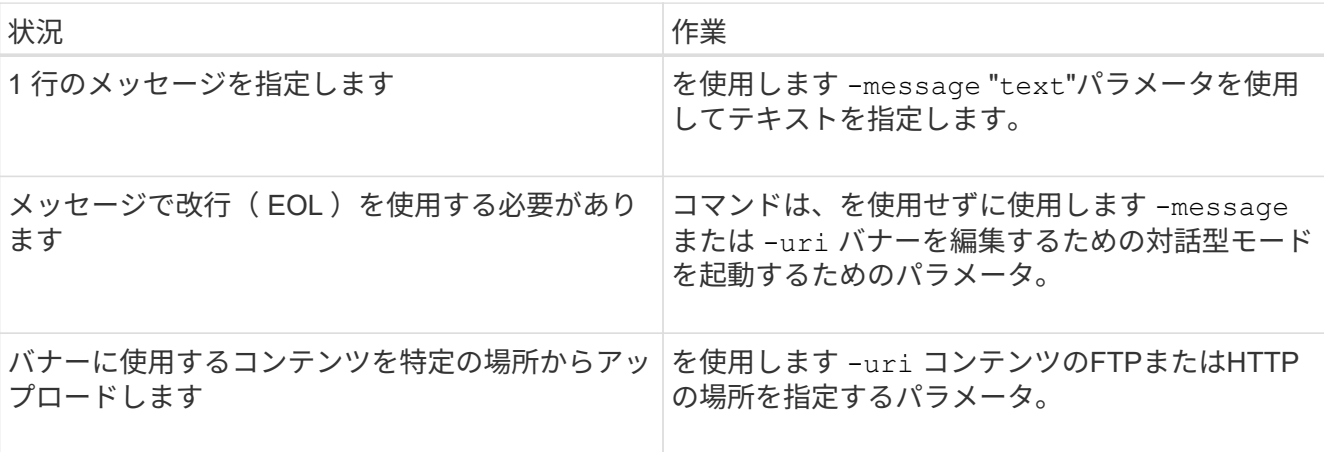

バナーの最大サイズは、改行も含めて 2 、 048 バイトまでです。

を使用して作成されるバナー -uri パラメータは静的です。以降にソースコンテンツが変更されても、自 動では反映されません。

クラスタ用に作成したバナーは、既存のバナーがない SVM に対しても表示されます。以降に SVM 用の バナーを作成すると、その SVM に対しては、クラスタレベルのバナーではなくそのバナーが表示されま す。を指定する -message 二重引用符で囲まれたハイフンを持つパラメータ ("-")をクリックすると、 クラスタレベルのバナーを使用するようにSVMがリセットされます。

2. で作成したバナーが表示されていることを確認します security login banner show コマンドを実行 します

を指定する -message 空の文字列を持つパラメータ ("")には、コンテンツのないバナーが表示されま す。

を指定する -message パラメータをに指定します "-" バナーが設定されていないすべてのSVM(管理ま たはデータ)が表示されます。

バナーの作成例

次の例では、非対話型モードを使用して「 cluster1 」クラスタ用のバナーを作成しています。

cluster1::> security login banner modify -message "Authorized users only!"

cluster1::>

次の例では、対話型モードを使用して「 'vm1 」 SVM 用のバナーを作成しています。

cluster1::> security login banner modify -vserver svm1 Enter the message of the day for Vserver "svm1". Max size: 2048. Enter a blank line to terminate input. Press Ctrl-C to abort. 0 1 2 3 4 5 6 7 8 12345678901234567890123456789012345678901234567890123456789012345678901234 567890 The svm1 SVM is reserved for authorized users only! cluster1::>

次の例は、作成したバナーを表示します。

```
cluster1::> security login banner show
Vserver: cluster1
Message
   --------------------------------------------------------------------------
---
Authorized users only!
Vserver: svm1
Message
             --------------------------------------------------------------------------
---
The svm1 SVM is reserved for authorized users only!
2 entries were displayed.
cluster1::>
```
#### 関連情報

[バナーの管理](#page-5-0)

### <span id="page-5-0"></span>バナーの管理

バナーはクラスタレベルまたは SVM レベルで管理できます。クラスタ用に設定したバ ナーは、バナーメッセージが定義されていない SVM に対しても表示されます。以降に SVM 用のバナーを作成すると、その SVM に対しては、クラスタ用のバナーではなくそ のバナーが表示されます。

#### 選択肢

• クラスタレベルのバナーの管理タスクを次に示します。

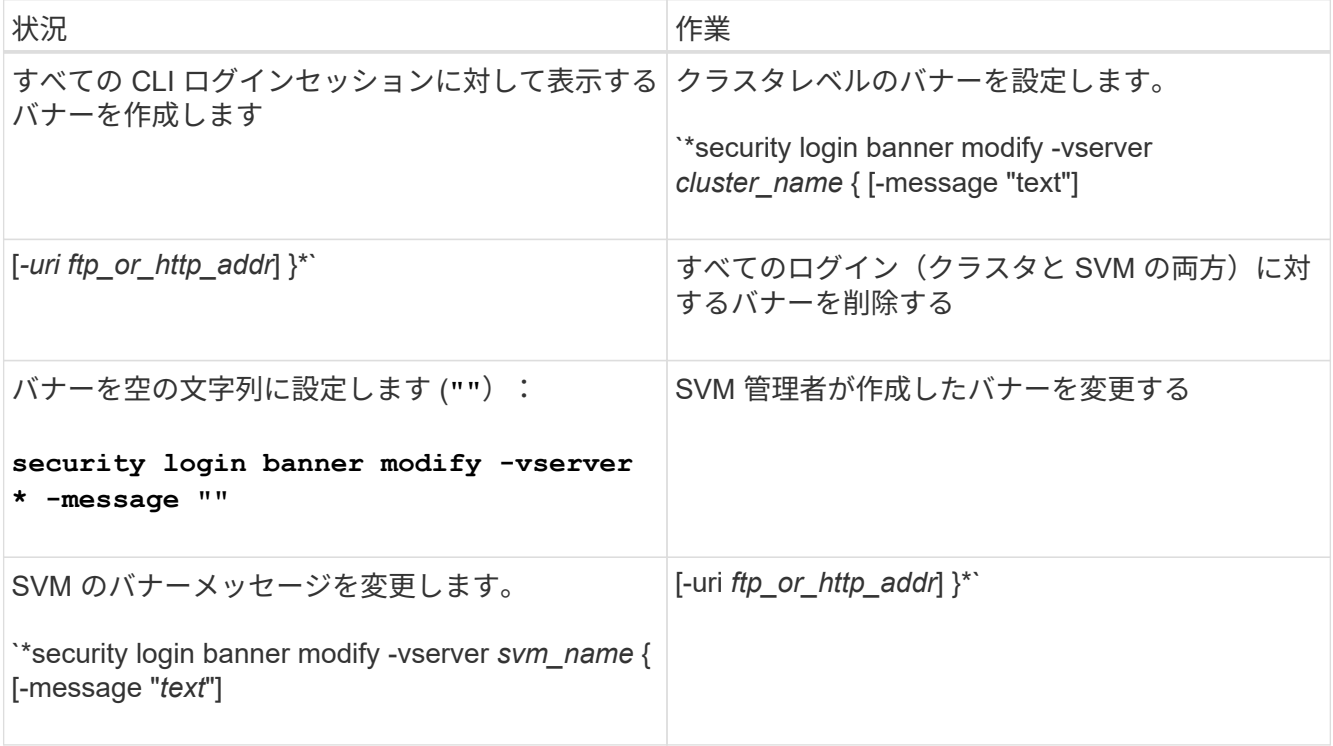

• SVM レベルのバナーの管理タスクを次に示します。

を指定します -vserver *svm\_name* SVMのコンテキストでは必要ありません。

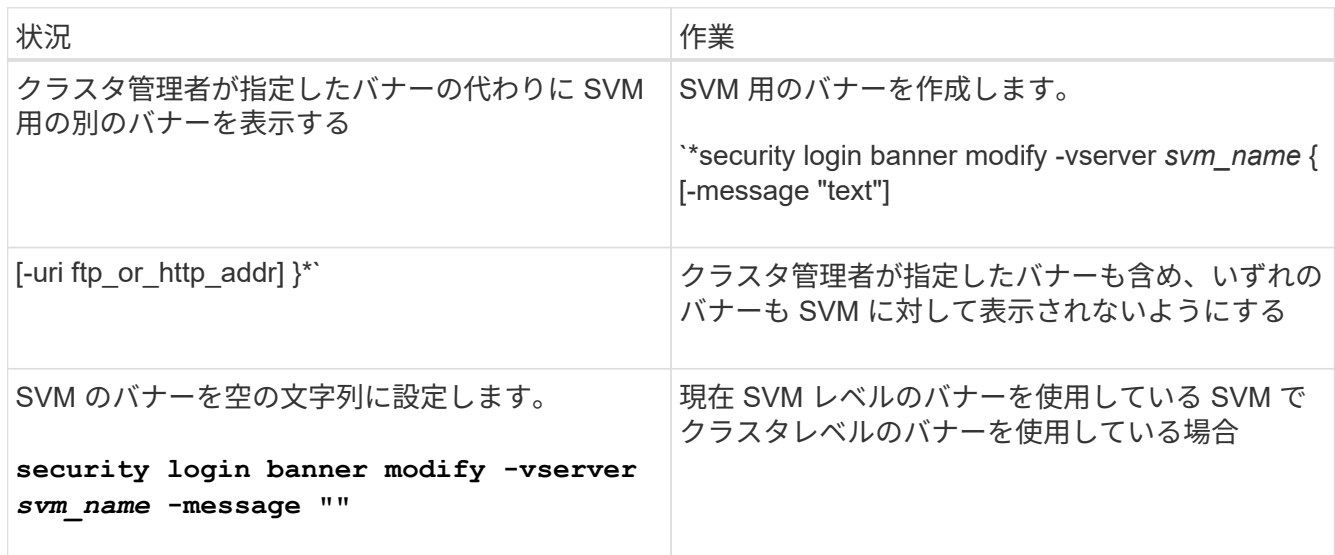

### <span id="page-6-0"></span>**MOTD**の作成

Message Of The Day (MOTD) を作成して、認証された CLI ユーザに情報を提供する ことができます。MOTD は、ユーザの認証後、クラスタシェルプロンプトが表示される 前に、コンソールセッション(クラスタアクセスのみ)または SSH セッション(クラス タアクセスまたは SVM アクセス)に表示されます。

#### 手順

1. を使用します security login motd modify クラスタまたはSVMのMOTDを作成するコマンドは次の とおりです。

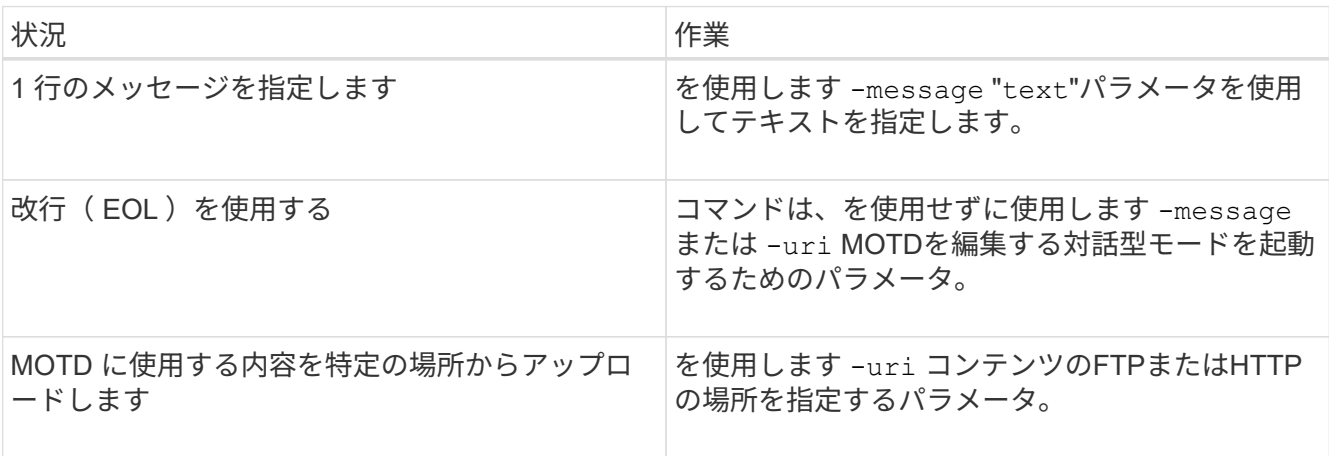

MOTD の最大サイズは、改行も含めて 2 、 048 バイトまでです。

。 security login motd modify のマニュアルページに、動的に生成される内容をMOTDに表示する ためのエスケープシーケンスが記載されています。

を使用して作成したMOTD -uri パラメータは静的です。以降にソースコンテンツが変更されても、自動 では反映されません。

クラスタ用に作成した MOTD は、デフォルトでは、各 SVM に対して個別に作成した SVM レベルの MOTD と一緒に、すべての SVM ログインに対しても表示されます。を設定します -is-cluster -message-enabled パラメータの値 false SVMの場合、そのSVMに対するクラスタレベルのMOTDは 表示されません。

2. を使用して、作成したMOTDが表示されていることを確認します security login motd show コマン ドを実行します

を指定する -message 空の文字列を持つパラメータ ("") には、未設定または内容がないMOTDが表示さ れます。

を参照してください ["security login motd modify](https://docs.netapp.com/ontap-9/topic/com.netapp.doc.dot-cm-cmpr-980/security%5F%5Flogin%5F%5Fmotd%5F%5Fmodify.html) [のように変更します](https://docs.netapp.com/ontap-9/topic/com.netapp.doc.dot-cm-cmpr-980/security%5F%5Flogin%5F%5Fmotd%5F%5Fmodify.html)["](https://docs.netapp.com/ontap-9/topic/com.netapp.doc.dot-cm-cmpr-980/security%5F%5Flogin%5F%5Fmotd%5F%5Fmodify.html) 動的に生成される内容を MOTD に 表示するために使用するパラメータのリストについては、コマンドのマニュアルページを参照してくださ い。ONTAP のバージョンに固有のマニュアルページを確認してください。

#### **MOTD**の作成例

次の例では、非対話型モードを使用して「 cluster1 」クラスタ用の MOTD を作成しています。

cluster1::> security login motd modify -message "Greetings!"

次の例では、対話型モードを使用して「 `vm1 」 SVM 用の MOTD を作成しています。この MOTD では、エ スケープシーケンスを使用して、動的に生成される内容を表示します。

cluster1::> security login motd modify -vserver svm1 Enter the message of the day for Vserver "svm1". Max size: 2048. Enter a blank line to terminate input. Press Ctrl-C to abort. 0 1 2 3 4 5 6 7 8 12345678901234567890123456789012345678901234567890123456789012345678901234 567890 Welcome to the \n SVM. Your user ID is '\N'. Your last successful login was \L.

次の例では、作成した MOTD を表示しています。

```
cluster1::> security login motd show
Vserver: cluster1
Is the Cluster MOTD Displayed?: true
Message
             --------------------------------------------------------------------------
---
Greetings!
Vserver: svm1
Is the Cluster MOTD Displayed?: true
Message
                                      --------------------------------------------------------------------------
---
Welcome to the \nabla \times Y Your user ID is '\N'. Your last successful login
was \L.
2 entries were displayed.
```
### <span id="page-8-0"></span>**MOTD** を管理します

Message Of The Day (MOTD) はクラスタレベルまたは SVM レベルで管理できま す。クラスタ用に設定した MOTD は、デフォルトですべての SVM に対しても有効にな ります。また、 SVM ごとに SVM レベルの MOTD を設定できます。クラスタレベルの MOTD を有効にするか無効にするかは、クラスタ管理者が SVM ごとに設定できます。

MOTDの内容を動的に生成するために使用できるエスケープシーケンスのリストについては、を参照してくだ さい ["](https://docs.netapp.com/us-en/ontap-cli-9141//security-login-motd-modify.html#parameters)[コマンドリフ](https://docs.netapp.com/us-en/ontap-cli-9141//security-login-motd-modify.html#parameters)[ァ](https://docs.netapp.com/us-en/ontap-cli-9141//security-login-motd-modify.html#parameters)[レンス](https://docs.netapp.com/us-en/ontap-cli-9141//security-login-motd-modify.html#parameters)["](https://docs.netapp.com/us-en/ontap-cli-9141//security-login-motd-modify.html#parameters)。

選択肢

• クラスタレベルの MOTD の管理タスクを次に示します。

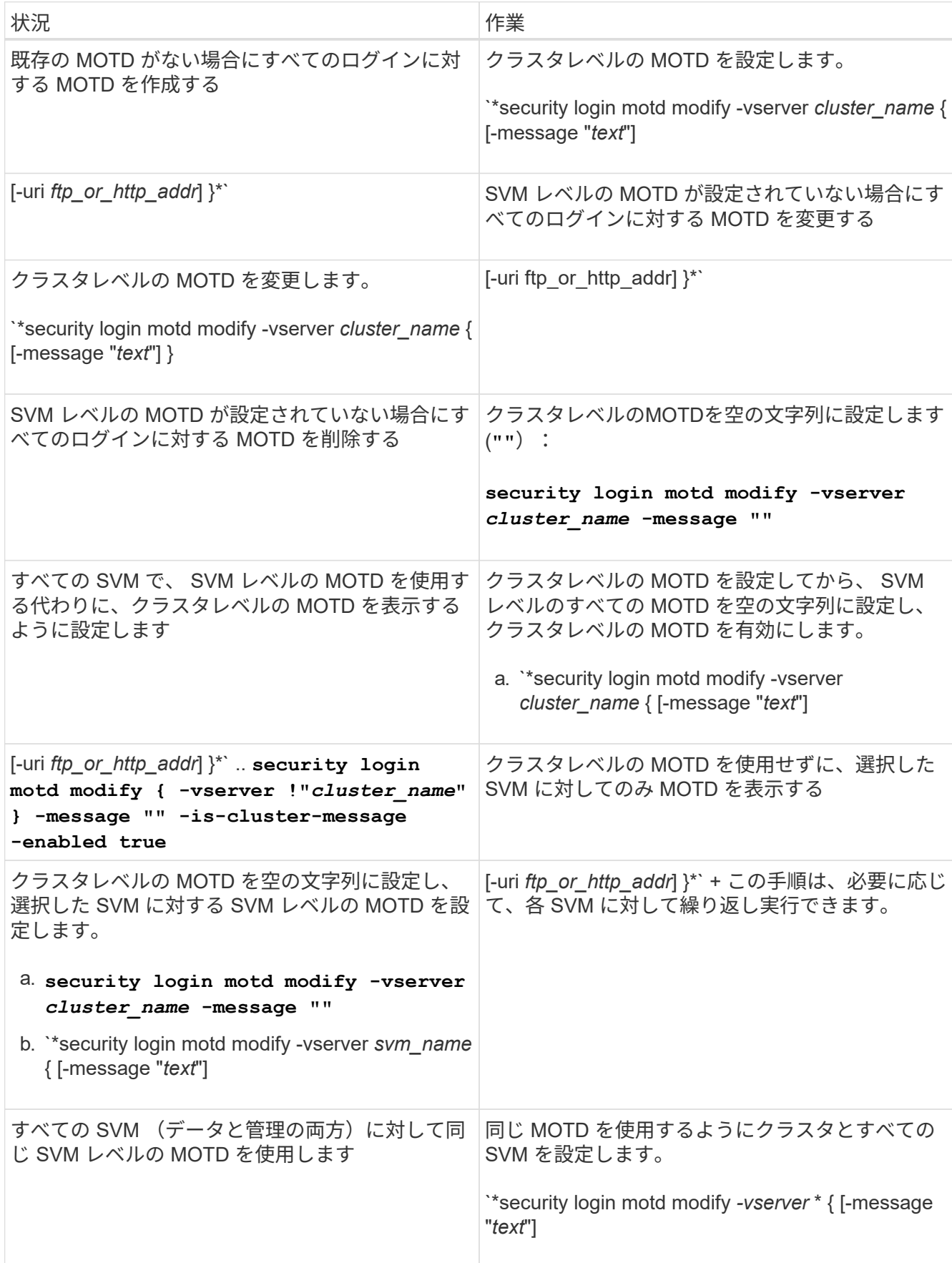

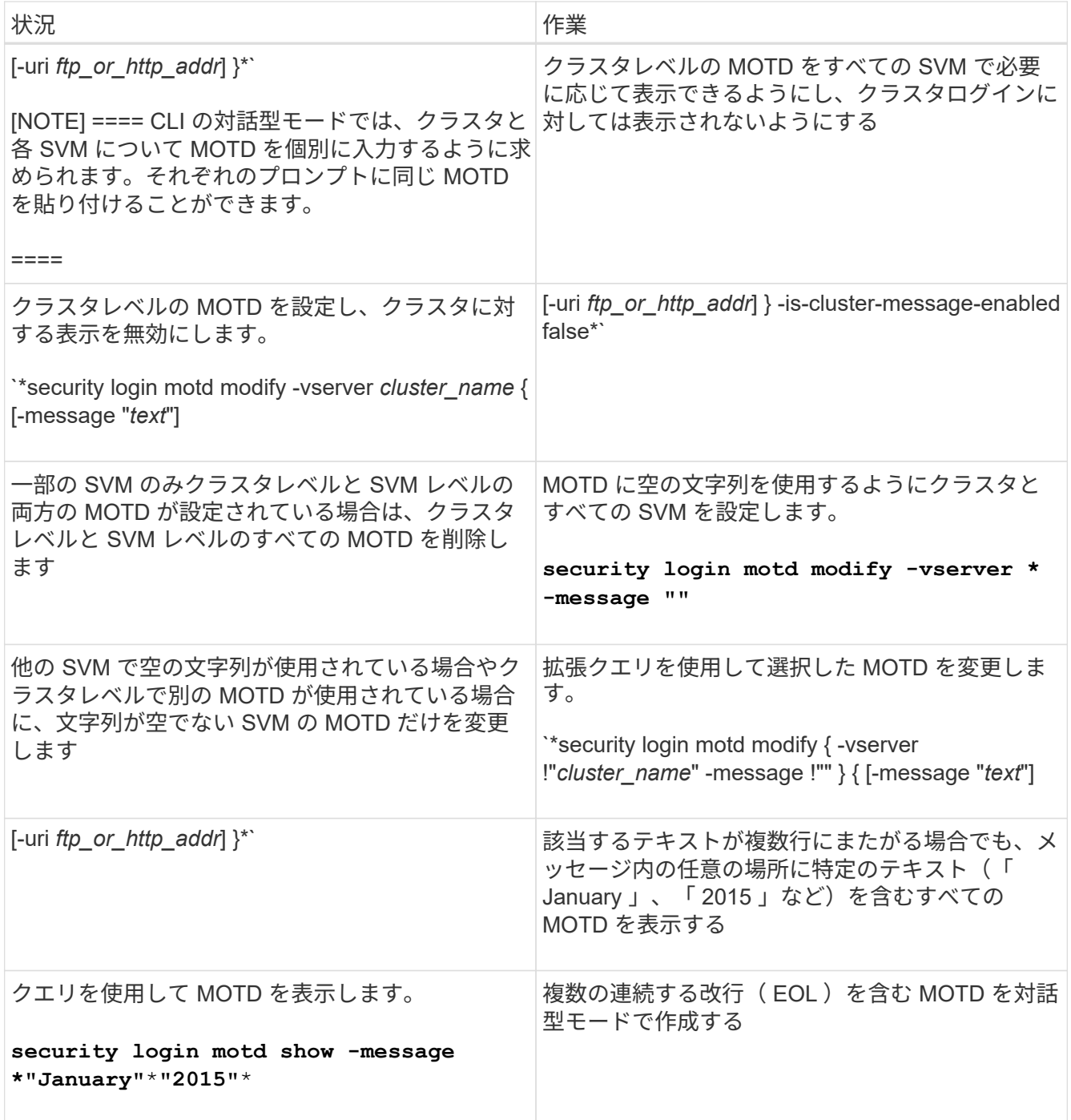

• SVM レベルの MOTD の管理タスクを次に示します。

を指定します -vserver *svm\_name* SVMのコンテキストでは必要ありません。

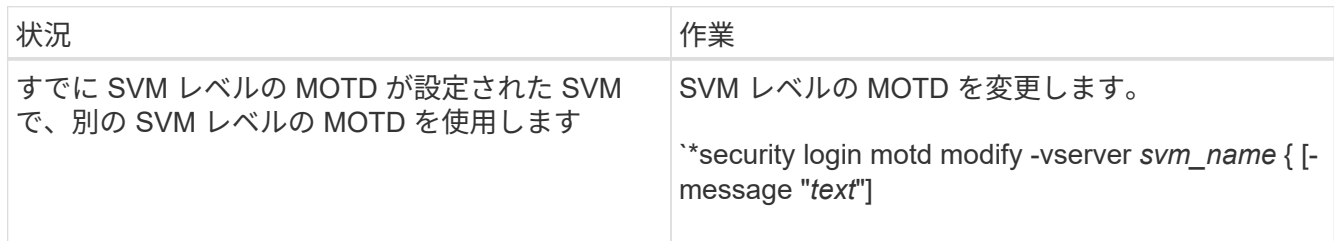

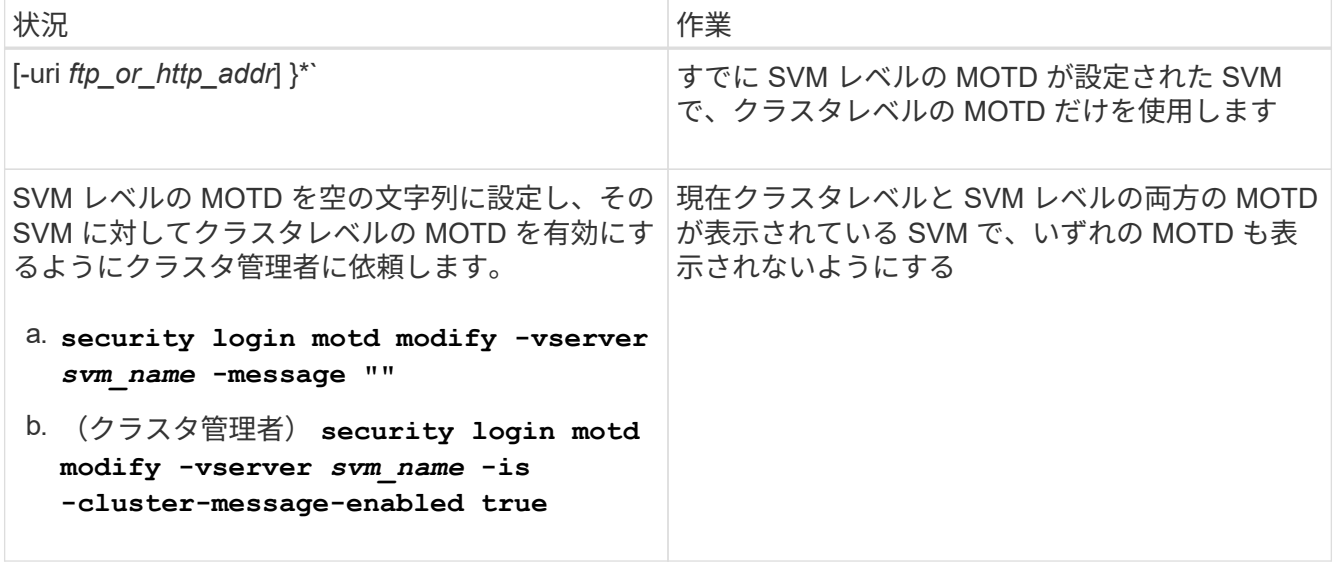

Copyright © 2024 NetApp, Inc. All Rights Reserved. Printed in the U.S.このドキュメントは著作権によって保 護されています。著作権所有者の書面による事前承諾がある場合を除き、画像媒体、電子媒体、および写真複 写、記録媒体、テープ媒体、電子検索システムへの組み込みを含む機械媒体など、いかなる形式および方法に よる複製も禁止します。

ネットアップの著作物から派生したソフトウェアは、次に示す使用許諾条項および免責条項の対象となりま す。

このソフトウェアは、ネットアップによって「現状のまま」提供されています。ネットアップは明示的な保 証、または商品性および特定目的に対する適合性の暗示的保証を含み、かつこれに限定されないいかなる暗示 的な保証も行いません。ネットアップは、代替品または代替サービスの調達、使用不能、データ損失、利益損 失、業務中断を含み、かつこれに限定されない、このソフトウェアの使用により生じたすべての直接的損害、 間接的損害、偶発的損害、特別損害、懲罰的損害、必然的損害の発生に対して、損失の発生の可能性が通知さ れていたとしても、その発生理由、根拠とする責任論、契約の有無、厳格責任、不法行為(過失またはそうで ない場合を含む)にかかわらず、一切の責任を負いません。

ネットアップは、ここに記載されているすべての製品に対する変更を随時、予告なく行う権利を保有します。 ネットアップによる明示的な書面による合意がある場合を除き、ここに記載されている製品の使用により生じ る責任および義務に対して、ネットアップは責任を負いません。この製品の使用または購入は、ネットアップ の特許権、商標権、または他の知的所有権に基づくライセンスの供与とはみなされません。

このマニュアルに記載されている製品は、1つ以上の米国特許、その他の国の特許、および出願中の特許によ って保護されている場合があります。

権利の制限について:政府による使用、複製、開示は、DFARS 252.227-7013(2014年2月)およびFAR 5252.227-19(2007年12月)のRights in Technical Data -Noncommercial Items(技術データ - 非商用品目に関 する諸権利)条項の(b)(3)項、に規定された制限が適用されます。

本書に含まれるデータは商用製品および / または商用サービス(FAR 2.101の定義に基づく)に関係し、デー タの所有権はNetApp, Inc.にあります。本契約に基づき提供されるすべてのネットアップの技術データおよび コンピュータ ソフトウェアは、商用目的であり、私費のみで開発されたものです。米国政府は本データに対 し、非独占的かつ移転およびサブライセンス不可で、全世界を対象とする取り消し不能の制限付き使用権を有 し、本データの提供の根拠となった米国政府契約に関連し、当該契約の裏付けとする場合にのみ本データを使 用できます。前述の場合を除き、NetApp, Inc.の書面による許可を事前に得ることなく、本データを使用、開 示、転載、改変するほか、上演または展示することはできません。国防総省にかかる米国政府のデータ使用権 については、DFARS 252.227-7015(b)項(2014年2月)で定められた権利のみが認められます。

#### 商標に関する情報

NetApp、NetAppのロゴ、<http://www.netapp.com/TM>に記載されているマークは、NetApp, Inc.の商標です。そ の他の会社名と製品名は、それを所有する各社の商標である場合があります。